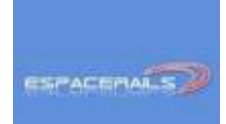

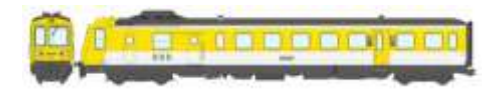

# La passion avant tout !

## **INFORMATIONS RGP REE - PILOTAGE AVEC UNE ADRESSE LONGUE - RESET DECODEUR**

### **Paramétrer votre RGP avec une Adresse Longue pour la Piloter**

# **RAPPEL**

Tout changement de CVs et en particulier pour changer l'adresse de la rame, il faut procéder en deux fois :

- **•** effectuer la programmation sur la motrice
- puis effectuer la programmation sur la remorque.

**La programmation des deux éléments en même temps ne fonctionnera pas.** 

**La motrice et la remorque doivent avoir la même adresse CV 1, sinon toutes les fonctions ne marcheront pas.**

#### **INFORMATIONS ET PARAMETRAGES D UNE ADRESSE LONGUE**

Certaines centrales numériques en lien les décodeurs du marché permettent de commander une machine avec une adresse longue (adresse dépassant la valeur 127 dans la CV 1)

### **Autant il est possible d'utiliser cette procédure avec votre Motrice RGP autant nous vous déconseillons d'effectuer cette opération avec la Remorque RGP**

Pour cette dernière la méthode classique de création d'une adresse longue est à donc effectuer Voici comment réaliser cette opération

#### **Trois CVS seront à paramétrer UNIQUEMENT SUR LA REMORQUE QUE VOUS AUREZ PLACE AU PREALABLE SUR UN RAIL DE PROGRAMMATION**

- **1. La CV 29 : Entrez la valeur 38 dans cette CV**
- **2. La CV 17 :** Afin de ne pas vous perturber dans les explications prenons un exemple Vous souhaitez piloter votre remorque RGP avec l'adresse **7 015**

Dans le tableau ci dessous positionnez-vous dans les lignes roses sur la valeur **directement inférieure** à 7015. Nous voyons dans les lignes roses ci dessous la valeur **6 912** qui est donc la plus proche inférieure. La ligne jaune donne quant à elle le contenu de la CV 17, la colonne **6 912** nous indique la valeur **219. Entrez alors la valeur 219 dans la CV 17 !**

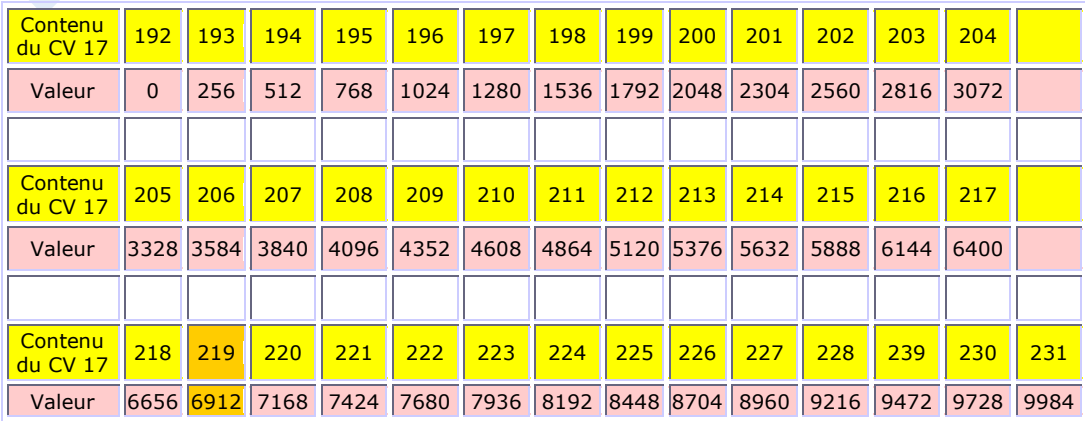

**3. La CV 18** : Nous voulons atteindre le chiffre 7015 qui est l'adresse de pilotage de la remorque. Il nous reste donc à réaliser une soustraction soit 7015 (valeur voulue) moins 6912 (valeur correspondant au contenu de la CV 17), la différence est égale à 103. **Entrez alors la valeur 103 dans la CV 17**

Votre remorque est maintenant aux ordres à l'adresse 7015 avec ces 3 CVs paramétrées.

------------------------------------------------- **Autre méthode à calculs directs permettant d'obtenir les valeurs des CVs 17 et 18** Il vous est possible également de ne pas avoir à calculer les CV 17 et 18 pour cela vous pouvez vous connecter sur : **http://www.espacerails.com/modelisme/article-40-parametrer-une-adresse-longue.html** Et obtenez immédiatement les valeurs à entrer dans les CVs 17 et 18. Entrez l'adresse longue voulue et obtenez automatiquement les valeurs à entrer dans les CV 17 et 18 ---> Calculer CV17 & CV18 --->  $CV17:$ Adresse longue: <--- Calculer l'adresse longue <---------------------------------------------

N'oubliez pas qu'il vous reste à mettre la même adresse (longue dans notre cas précis) dans la motrice RGP :

- Soit en utilisant la même procédure
- Soit en procédant par la procédure automatique de votre centrale pour la motrice

## **Procédure de Reset des décodeurs de votre ensemble RGP**

Si vous avez commis une erreur lors des processus de paramétrages vous pouvez :

- Pour la motrice de votre RGP entrer la valeur 8 dans la CV 8, votre RGP revient aux valeurs d'usine vous ne perdez pas les sons et les paramétrages usine
- Pour la remorque de votre RGP entre la **valeur 10** dans la CV 8

Dans ce cas n'oubliez pas que votre ensemble RGP retrouve la CV 1 = 3

**Eric LIMOUSIN Espacerails.com Janvier 2024 Version 1**

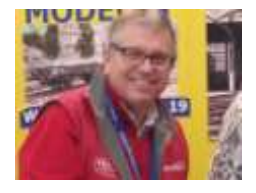